## Idea Guide How to Request a Grade Change in EA+

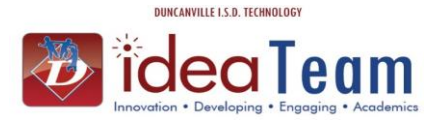

Follow the steps below to request a grade change after the grade window has closed and grades have posted to the office. This term is also referred to as opening the grade window.

This process is usually done for Term grades because a posted grade has changed (**grade difference**), a grade did not post or to change an "incomplete" to a Term grade. The only reason you would request the grade window to be reopened for a Progress Report grade is if the Progress Report grades did not post to the office. It is acceptable to have **grade differences** for Progress Report grades. It is not acceptable to have **grade differences** in Report Card grades.

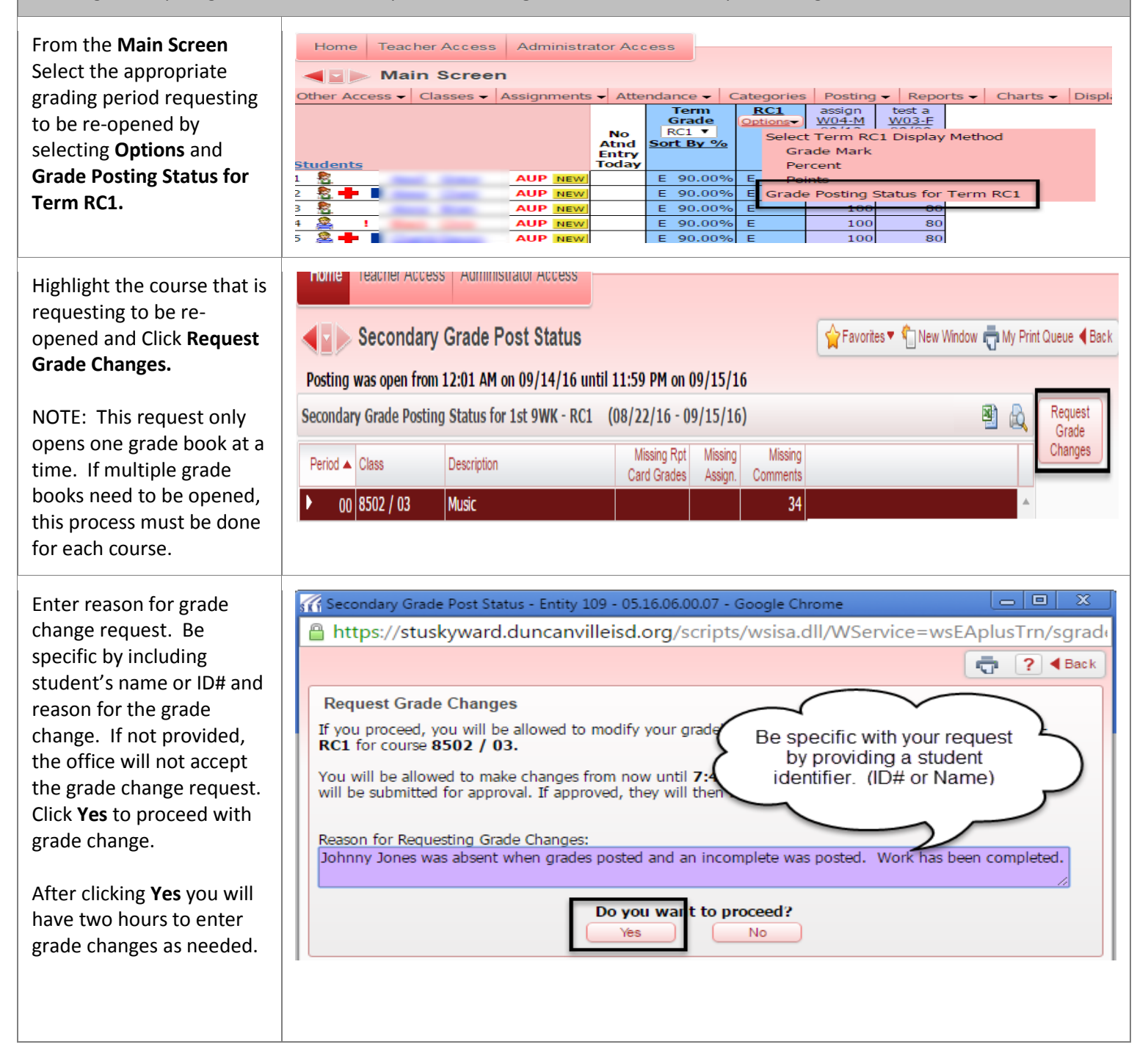

## Idea Guide How to Request a Grade Change in EA+

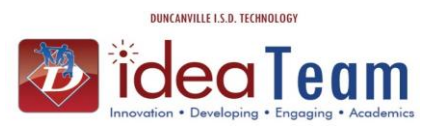

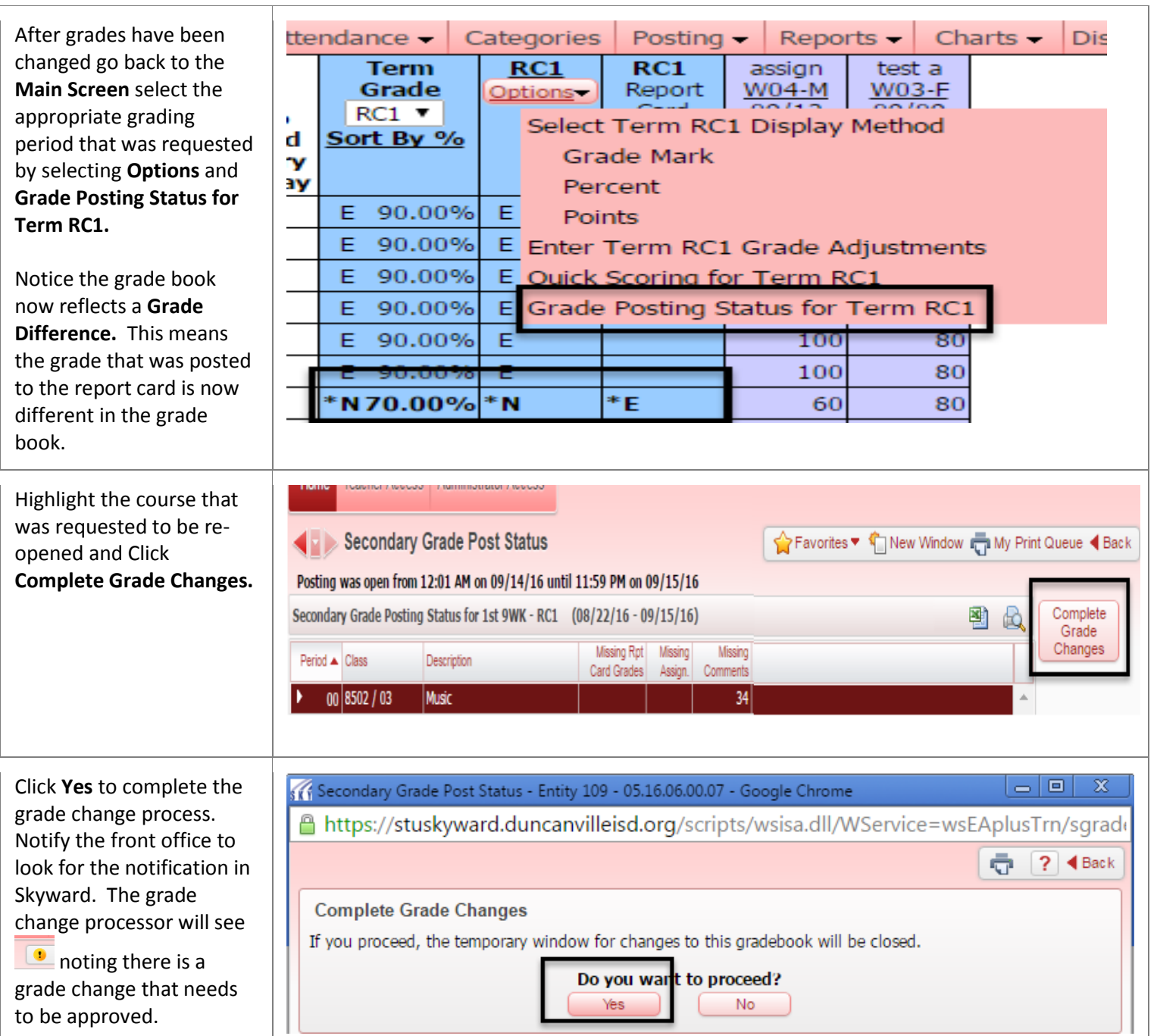